## **Graphical Abstract**

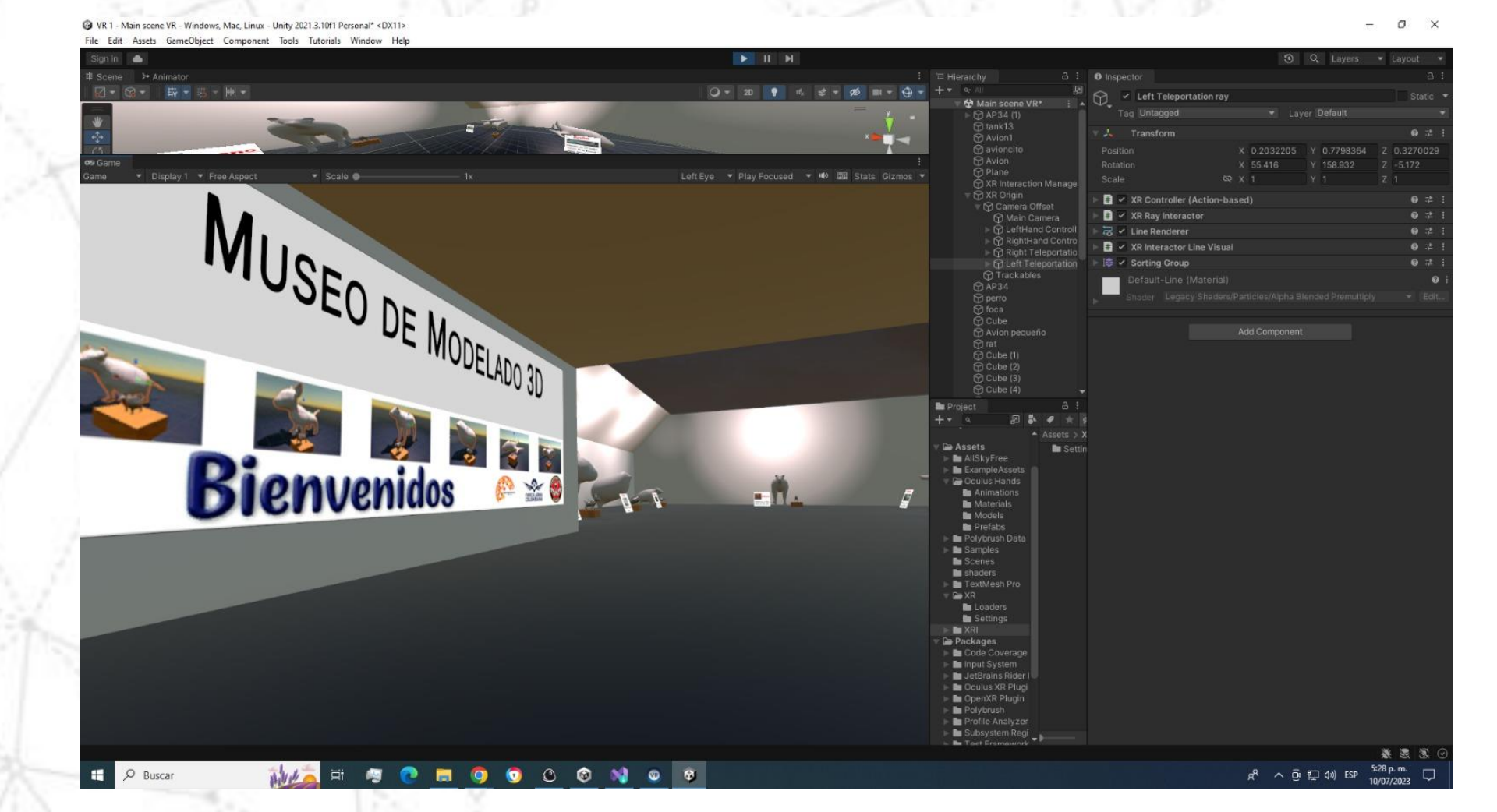

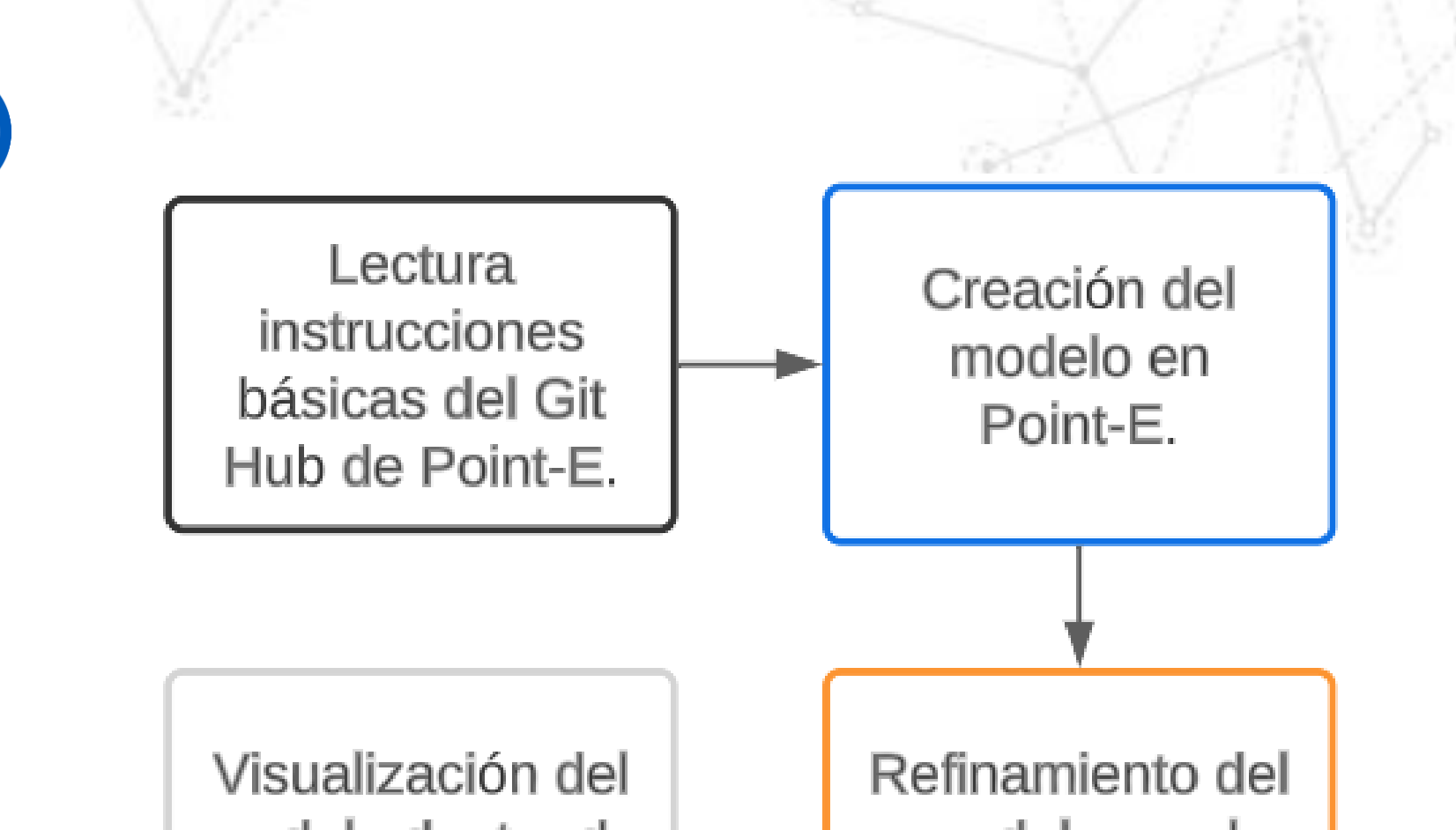

El problema planteado en esta investigación se centra en definir los procesos que permiten utilizar la IA Point-e para la generación de modelos 3D que puedan ser utilizados en un showroom construido con Unity.

Se describen los pasos seguidos dentro de la inteligencia artificial, además, de los valores y, también, las herramientas utilizadas para lograr el refinamiento del modelo 3D. Asimismo, se integran los componentes y modelos en un showroom que puede ser utilizado con diversos propósitos, como capacitaciones por medio de realidad virtual, realidad mixta y realidad aumentada o

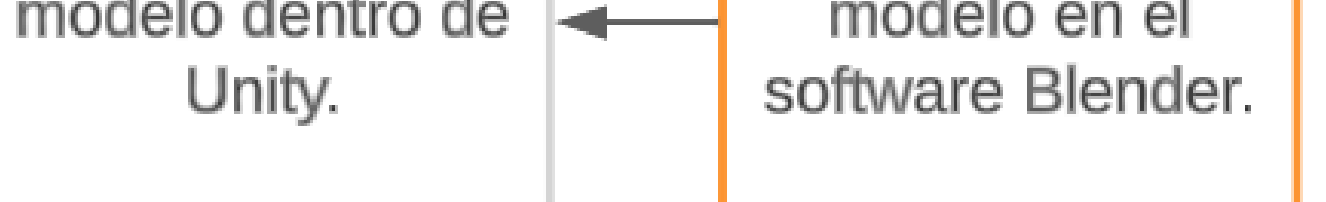

simples recorridos que permiten observar y manipular los

elementos 3D generados, en este caso el showroom tendrá el fin de mostrar los resultados [5].

Para este proyecto, el objetivo será mostrar cómo crear modelos 3D con ayuda de la inteligencia artificial Point-e y la mejora de los resultados con Blender, para luego observarlos dentro de un showroom en Unity.

#### **Métodos**

La metodología usada en este proyecto es una metodología mixta, ya que, dentro de la programación de una inteligencia artificial, predominan los valores numéricos en los resultados de los modelos, pero estos modelos son interpretados de forma subjetiva, haciendo que se tome como una metodología cualitativa.

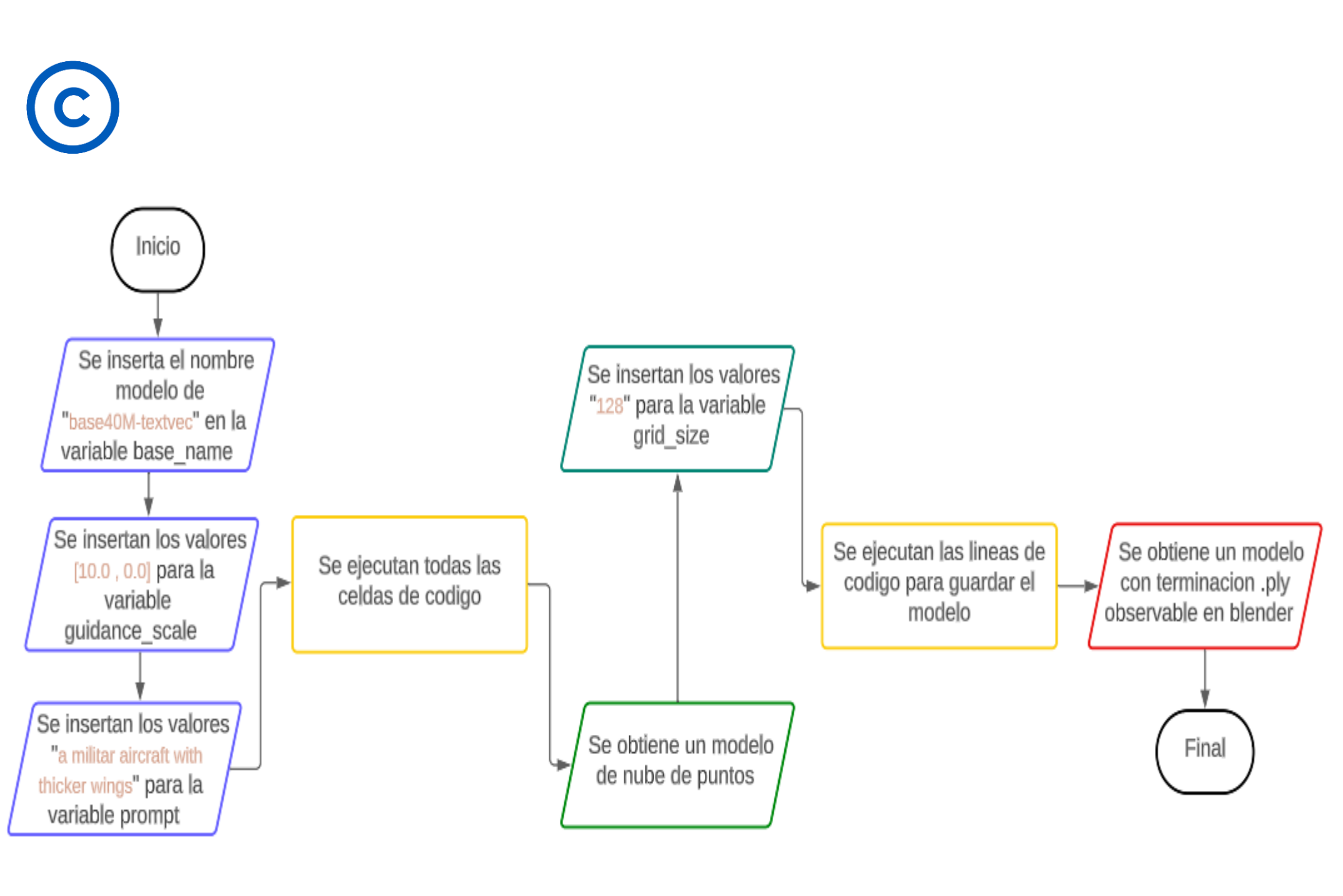

Para realizar esta metodología, se tiene en cuenta el ambiente donde se realizaron todos los modelos, este fue Google Colab, permitiendo que cualquiera pueda hacer uso de esta IA sin necesidad de tener una GPU propia. Las características de la máquina virtual de Google Colab fueron 12,7 Gb de RAM, 15.0 Gb de VRAM o memoria de GPU dedicada y, por último, 78 Gb de disco duro o memoria de almacenamiento. Procesos para la creación de proyecto [Ver figura A].

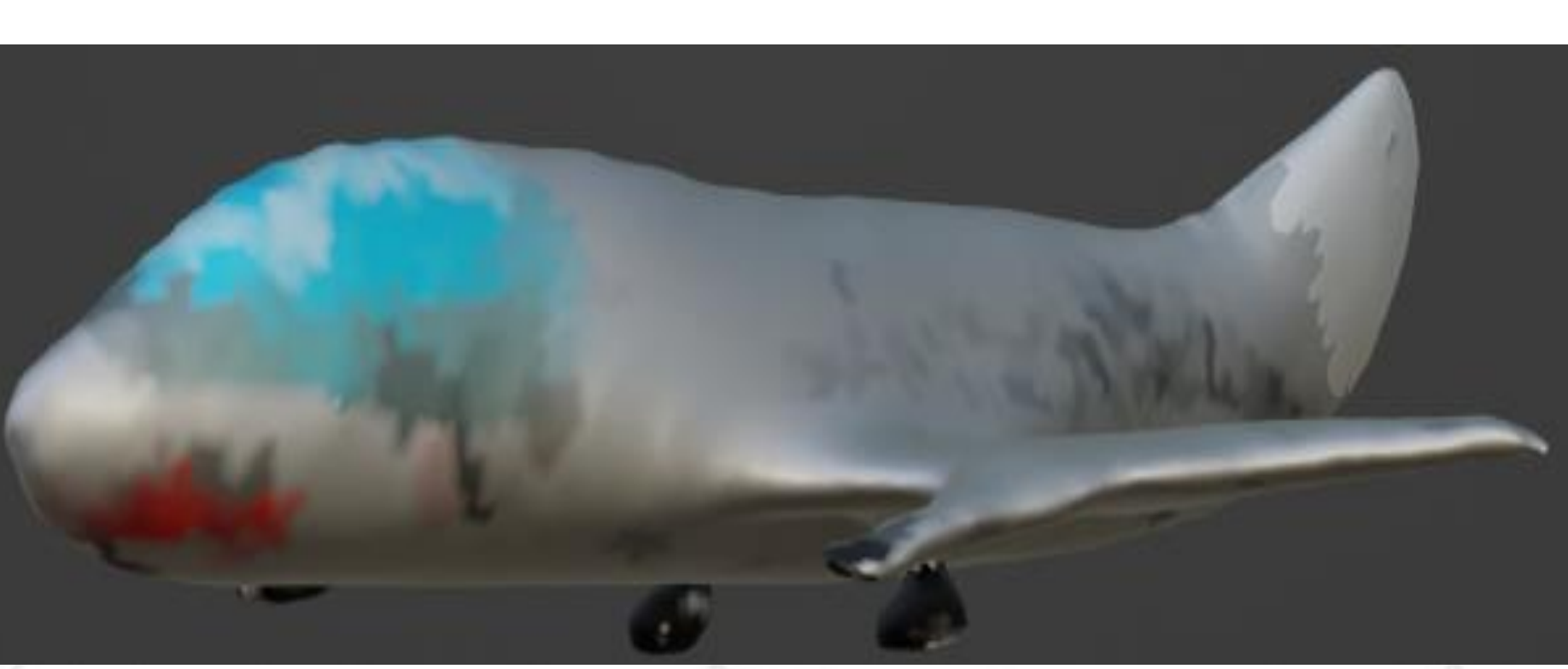

### **Resultados**

En la muestra de resultados, se obtiene un proceso que se debe cumplir para mostrar un modelo 3D. Inicialmente se mostrará un modelo dado por Point-e, usando la opción de texto [Ver figura B], para la creación de este modelo se hizo uso de los valores [Ver figura C].

B

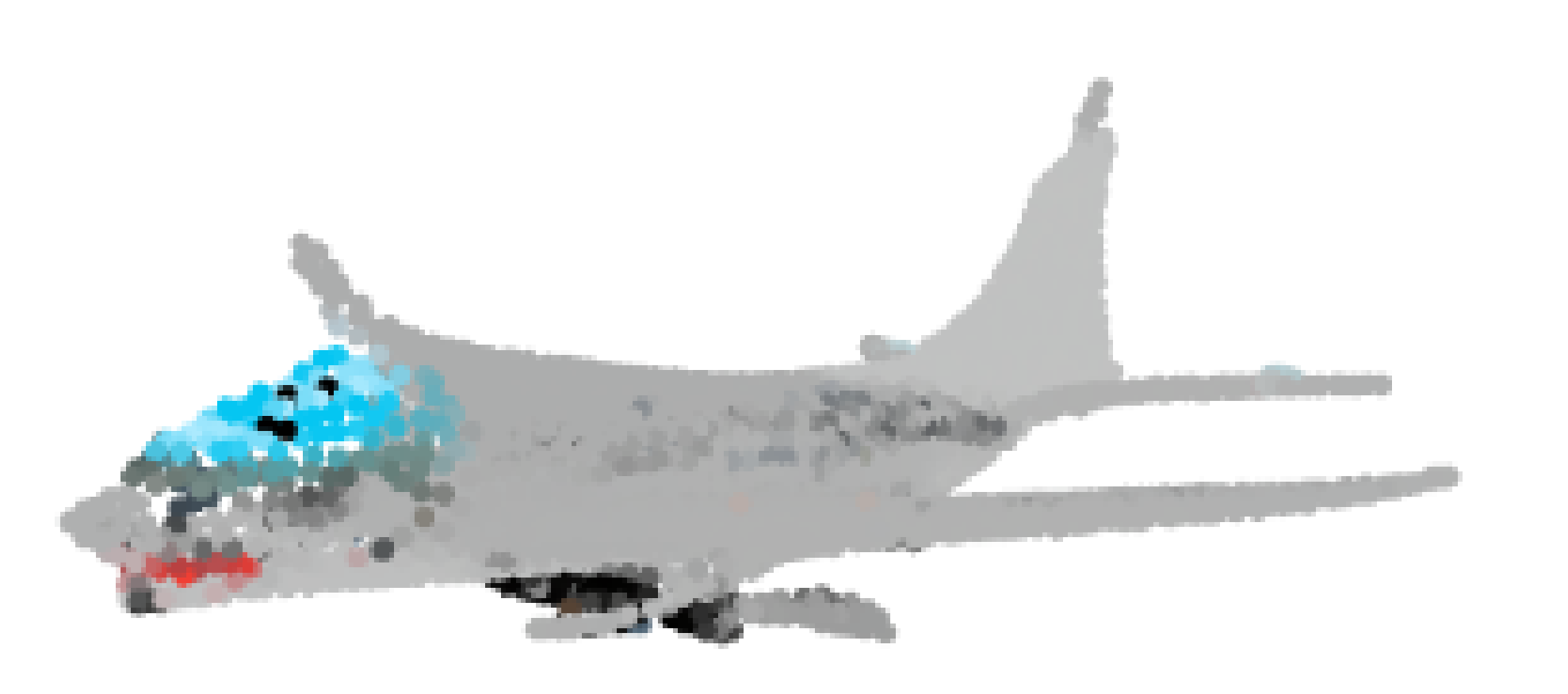

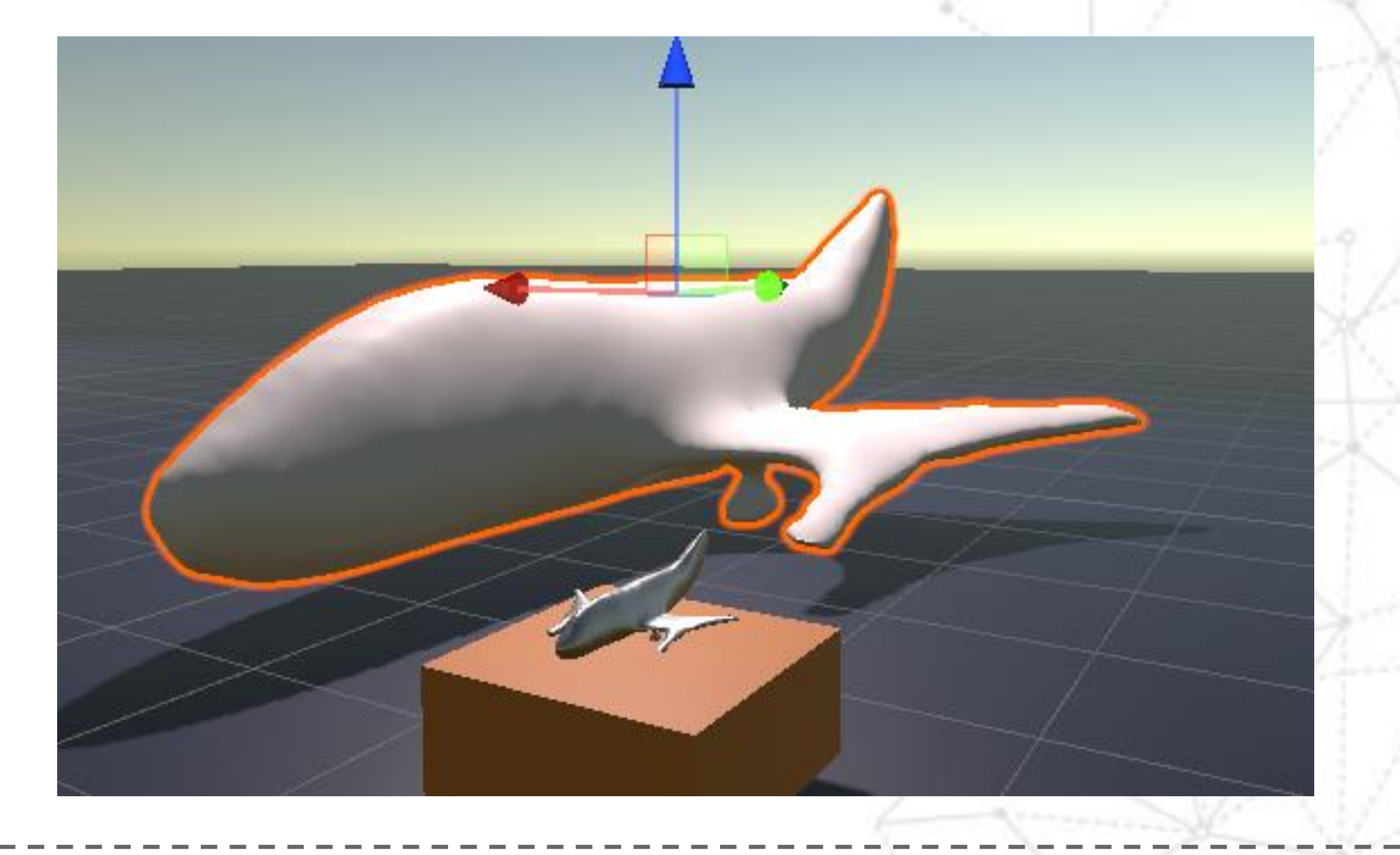

[https://cloud.google.com/learn/what-is-artificial-intelligence?hl=es-419.](https://cloud.google.com/learn/what-is-artificial-intelligence?hl=es-419) [5] Robayo, J., Simanca, F. y Santa, R. (2023). Visualización de datos captados por satélites en un showroom de realidad virtual (VR). *Revista avenir.* [https://fundacionavenir.com.co/avenir/index.php/revista](https://fundacionavenir.com.co/avenir/index.php/revista/article/view/88/91) [/article/view/88/91.](https://fundacionavenir.com.co/avenir/index.php/revista/article/view/88/91)

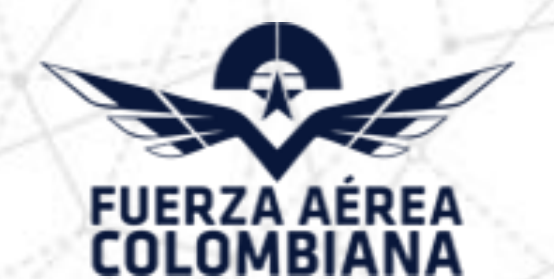

Grundo

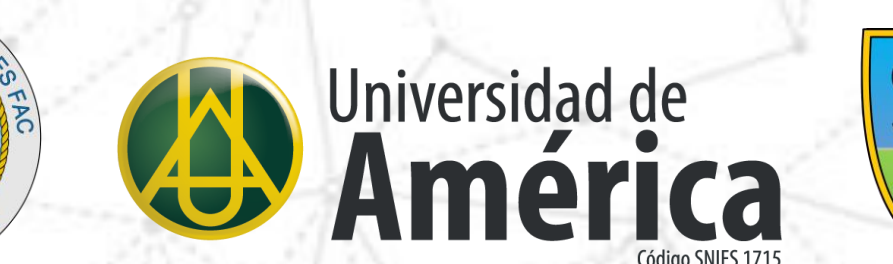

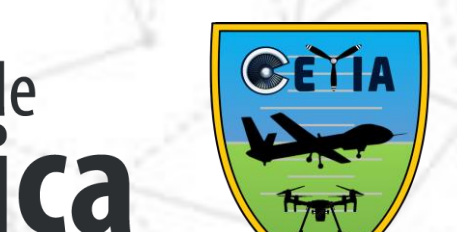

Se aprecia que, al utilizar la IA por medio de texto para generar el modelo, no se obtienen todos los detalles indicados o el modelo no refleja con exactitud algunas características esperadas en el modelo. Sin embargo, la IA se puede utilizar por medio de una imagen existente, en su modo imagen, Esta se toma como referencia, lo que permite, primero, generar una imagen básica a través de la indicación textual y luego usar la imagen generada como entrada a la IA

#### para obtener un nuevo modelo más detallado usando las especificaciones 300M o 1B que pueden ofrecer unos resultados mejores [2].

# **Conclusión**

La inteligencia artificial avanza a pasos muy grandes y tener una que sea capaz de dar resultados como estos, es un buen paso inicial, aunque, esto aún no puede ser tomado como un método valido, ya que, los resultados que se obtienen dejan mucho que desear en algunos casos. Es claro que la idea inicial y los resultados son buenos, pero no lo suficiente para ser una solución con la calidad requerida lo que obliga a continuar con la investigación para determinar los procesos y configuraciones necesarios para lograr la calidad buscada.

#### **Referencias**

[1]¿Qué es Point-e? Nueva herramienta de IA para crear modelos 3D. (2023). Recuperado el 30 de mayo de 2023, de https://intelarter.com/category/imagen/herramientas-imagen/. [2] Nichol, A., Jun, H., Dhariwal, P., Mishkin, P. y Chen, M. (2022). Point·E: A System for Generating 3D Point Clouds from Complex Prompts. https://arxiv.org/pdf/2212.08751.pdf. [3] ¿Qué es el modelado 3D y cómo funciona? (2023). Recuperado el 30 de mayo de 2023, de https://ebac.mx/blog/que-es-el-modelado-3d. [4] Google Cloud. (s.f.). ¿Qué es la inteligencia artificial o IA? Recuperado el 30 de mayo de 2023, de

**THS** 

**JAVERIANA** 

# **Uso de la inteligencia artificial para la creación de modelos 3D.**

A

Infante Andrade, Juan Esteban. García, Carolina Andrea.

Universidad Libre Sede El Bosque / Ingeniería de Sistemas - Semillero SENSORAMA

### **Introducción**

### **Discusión de Resultados**

Para seguir en el proceso, se hará una muestra del modelo con retoques en Blender, mostrando la figura con más detalles y mejores colores. Aquí se hizo uso de las herramientas biselar del modo objeto, suavizar, aplanar, dibujar e inflar del menú de modelamiento. [Ver figura D].

En el último punto de este proceso, se va a mostrar el modelo 3D, resultado final de Blender, en Unity siendo observado en un ambiente de realidad virtual. Al pasar el modelo a Unity se le agrego el componente mesh collider, este hace que el objeto no sea transparente dentro del ambiente [Ver figura E].

**D**

SANTOTO

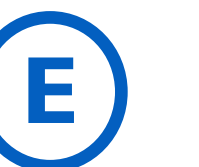

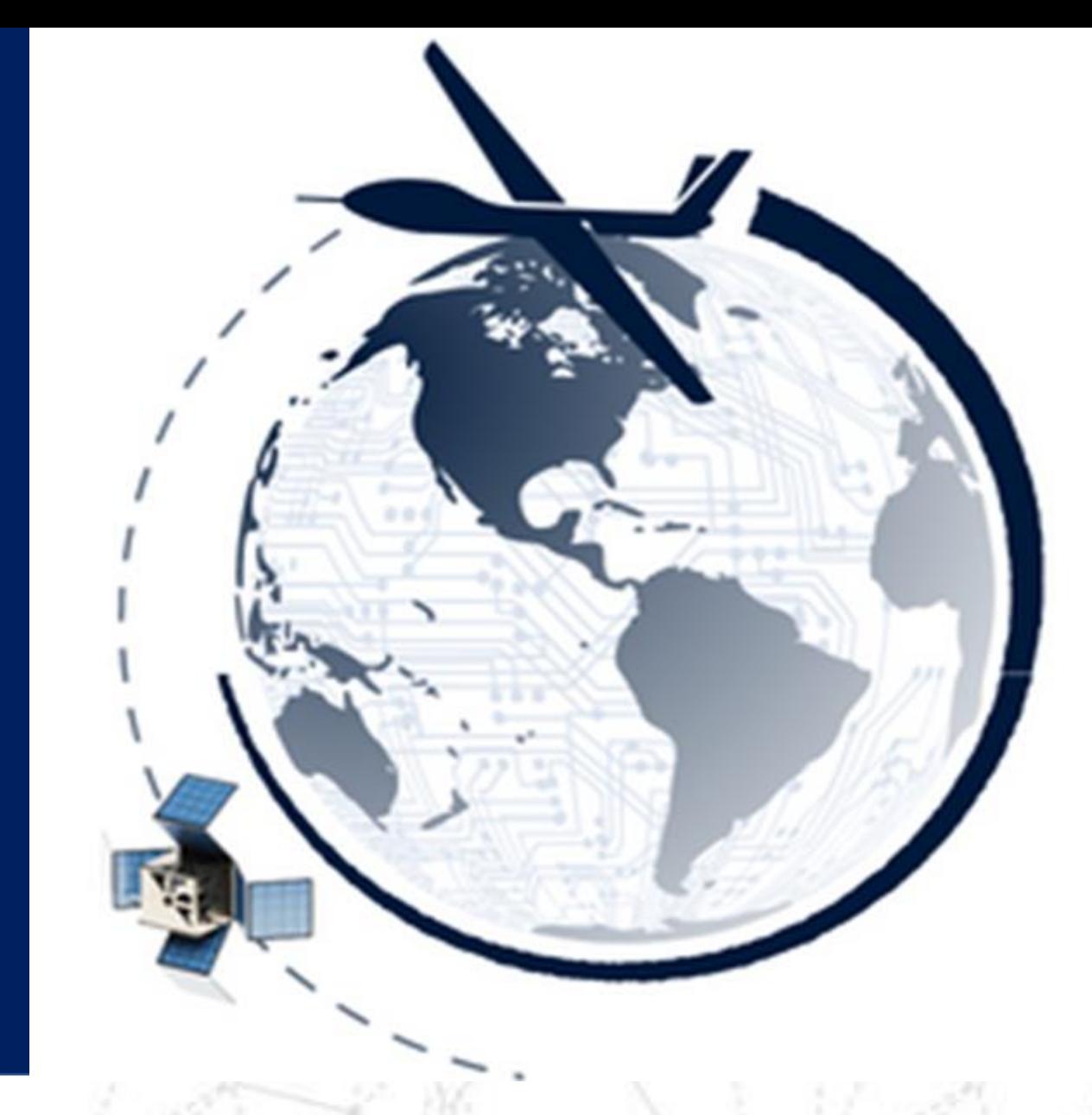